## **NX Variateur de fréquence**

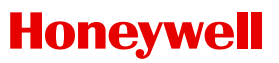

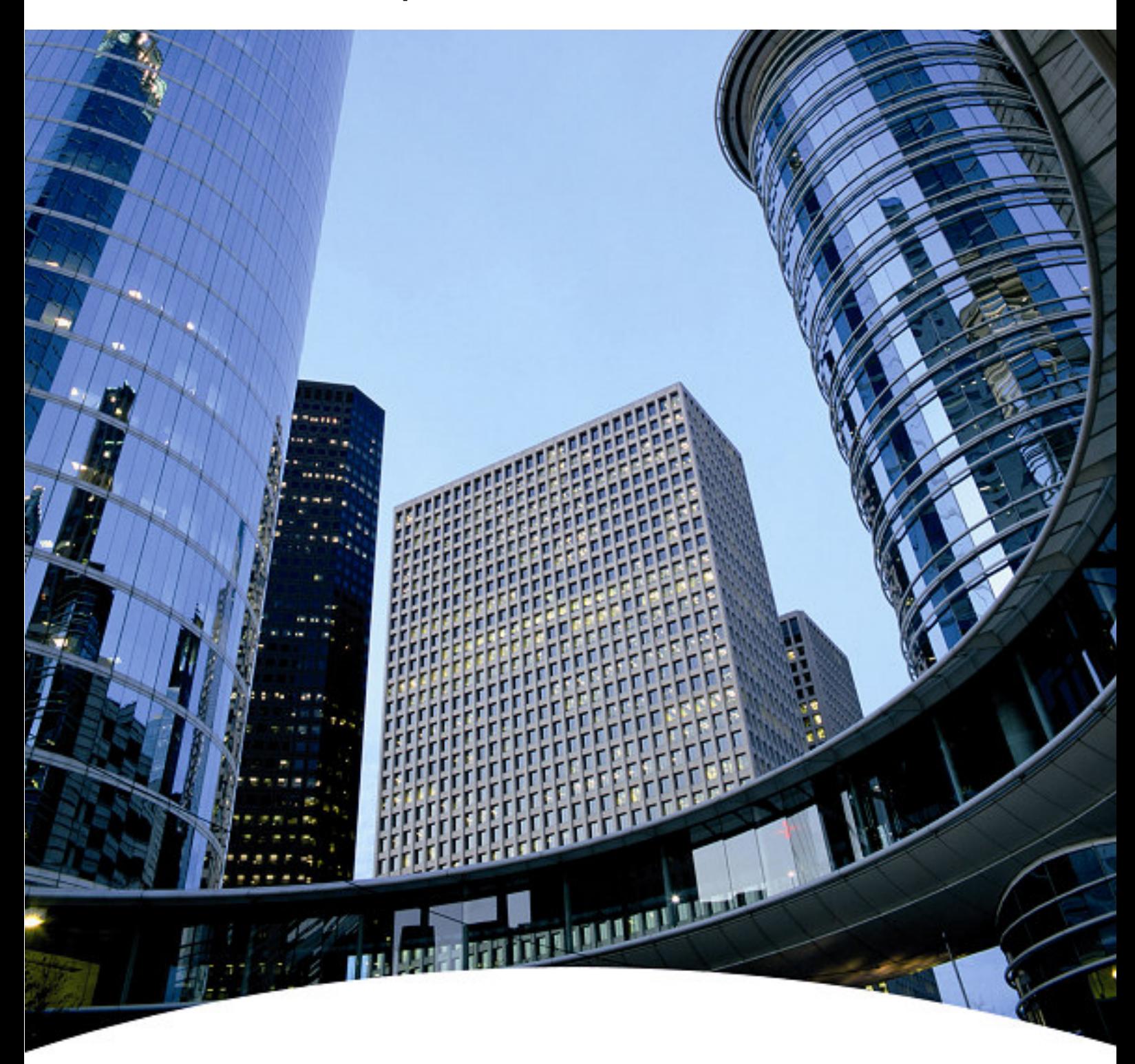

**HVAC Guide de programmation de poche**

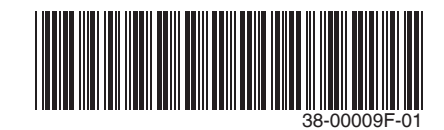

## **HVAC Guide de programmation de poche**

Ce guide propose un seul et unique document de référence pour l'utilisateur des variateurs; NXL HVAC (codes de produits en commençant par HVAC) et; NXS (codes de produits en commençant par NXS), lors de l'utilisation du contrôle basique de la vitesse et du contrôle PID des applications HVAC.

### **Table des matières**

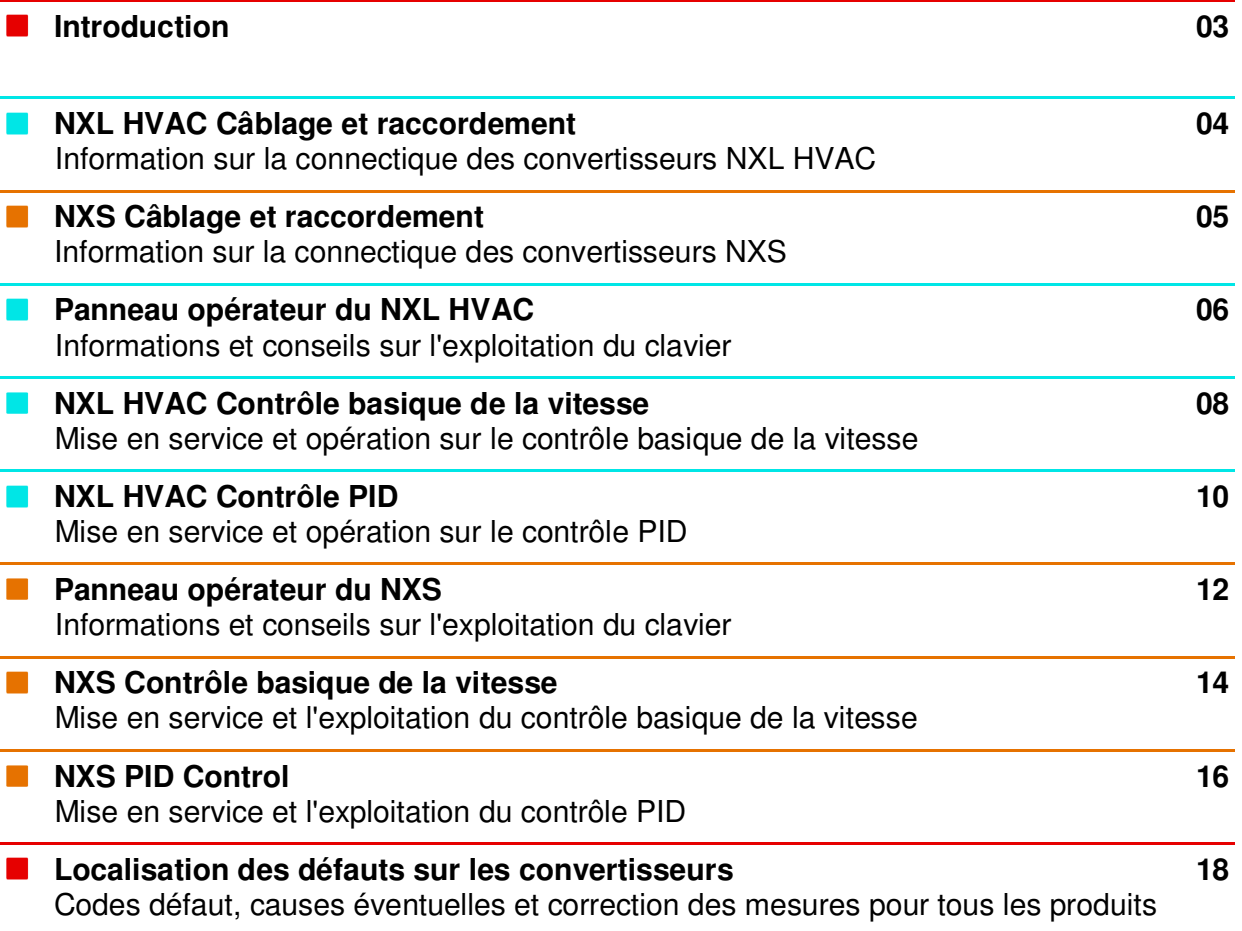

## **Introduction**

### **Contrôle Basique de la Vitesse**

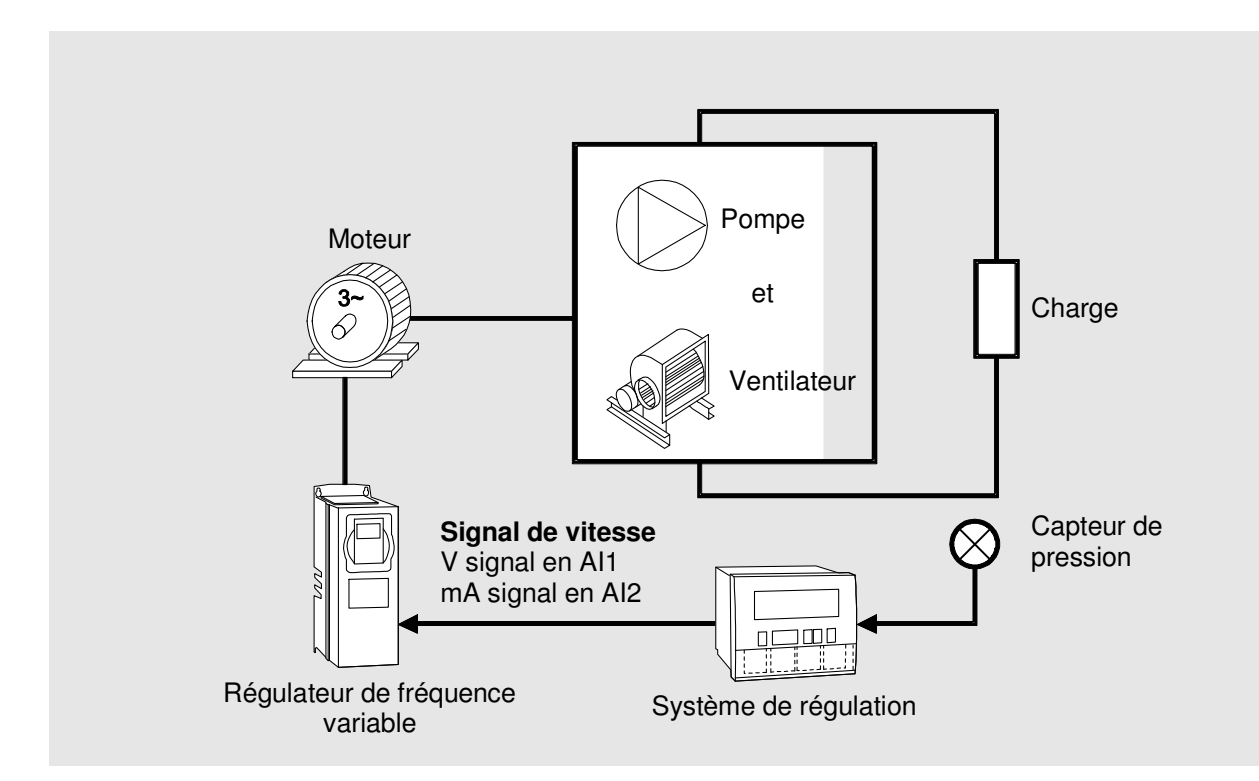

### **Contrôle PID**

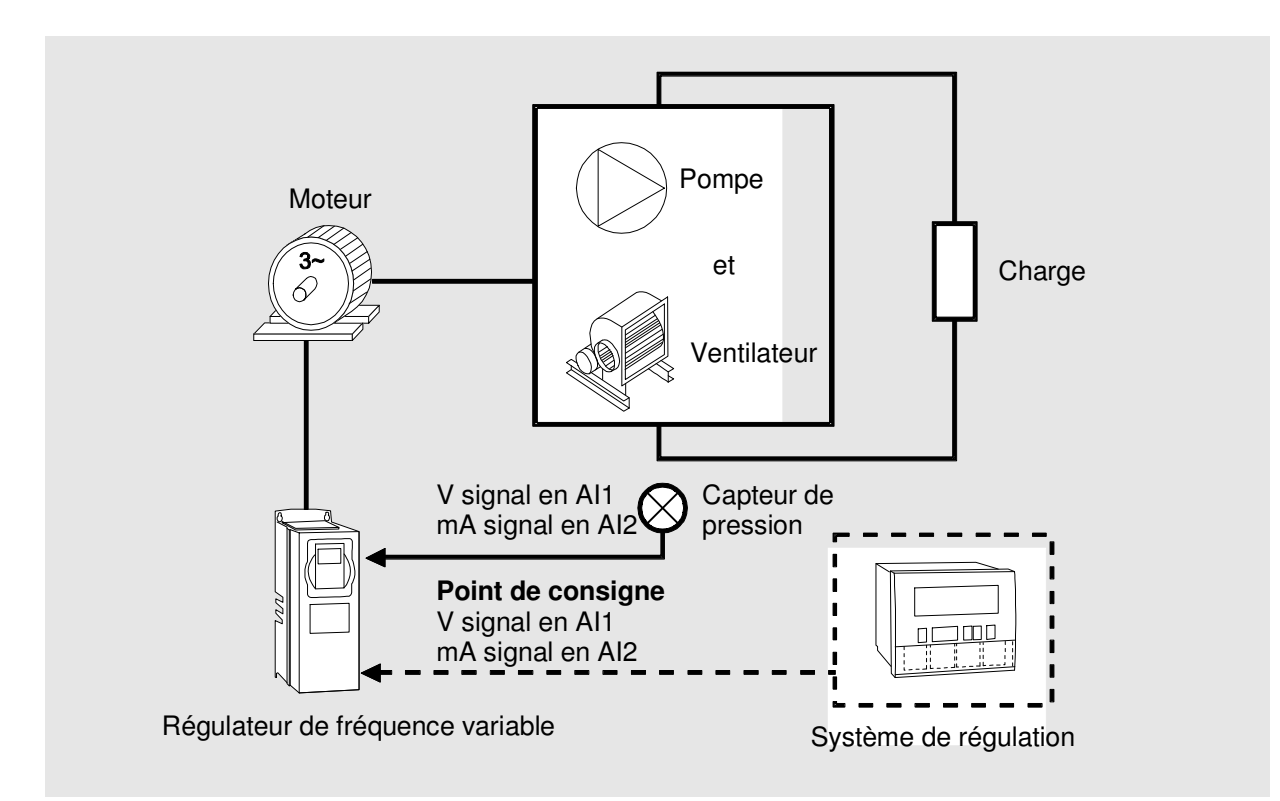

## **Connexions des variateurs NXL HVAC**

### **Installation et Connexions de puissance**

Voir le Guide rapide NXL HVAC et le Guide de sécurité NXL HVAC (joint à chaque variateur) pour obtenir des informations sur l'installation, le câblage, de refroidissement, d'alimentation et de sécurité. Plus d'informations peuvent être trouvées dans le NXL HVAC - Manuel de l'utilisateur, qui peut être téléchargé à partir **http://inverter.ecc.emea.honeywell.com**

### **Bornier de Connexions**

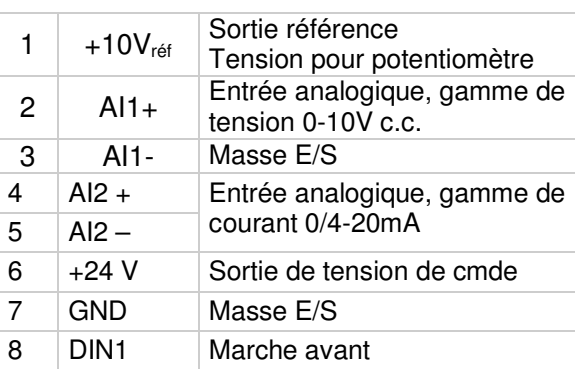

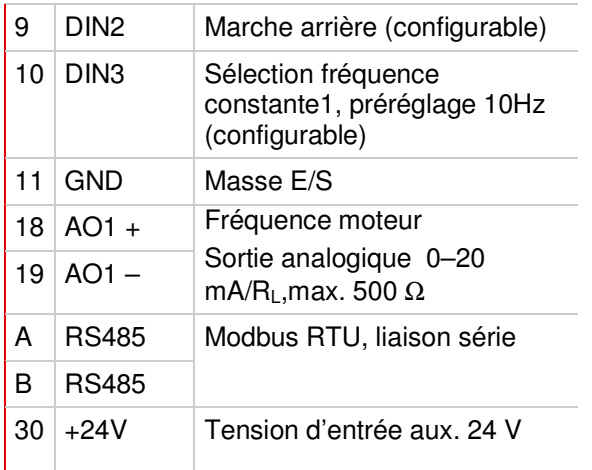

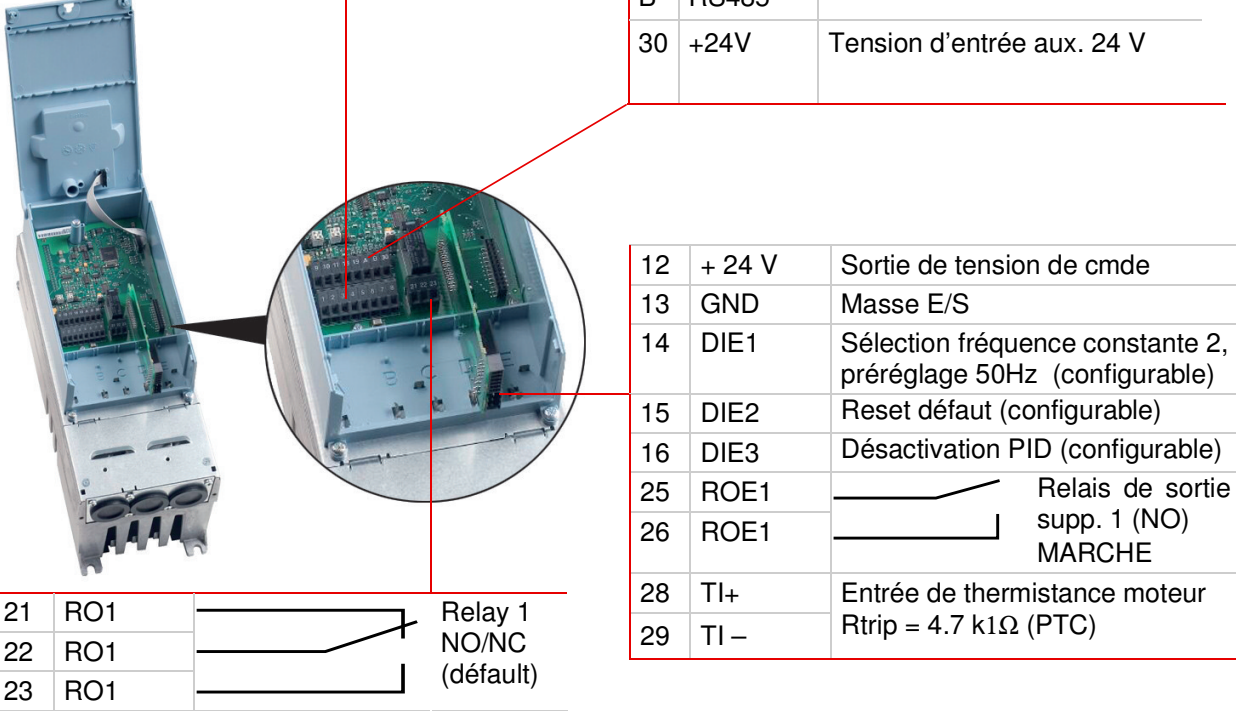

## **Connexions des variateurs NXS**

### **Installation et Connexions de puissance**

Voir le guide utilisateur NX Series (inclus avec chaque envoi) pour obtenir des informations sur l'installation, le refroidissement, les connexions électriques et de la sécurité. Le manuel peut également être téléchargé depuis **http://inverter.ecc.emea.honeywell.com**

### **Bornier de Connexions**

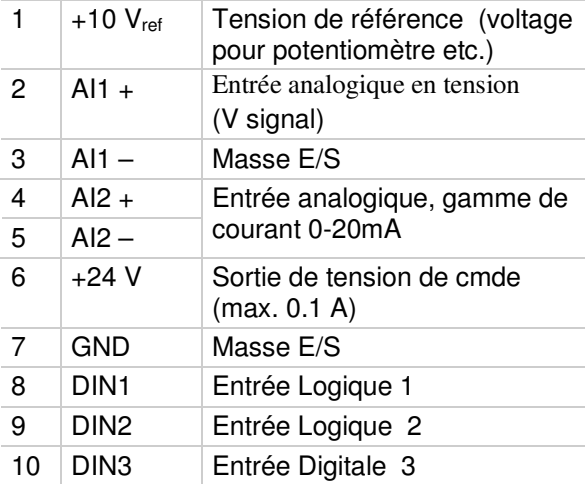

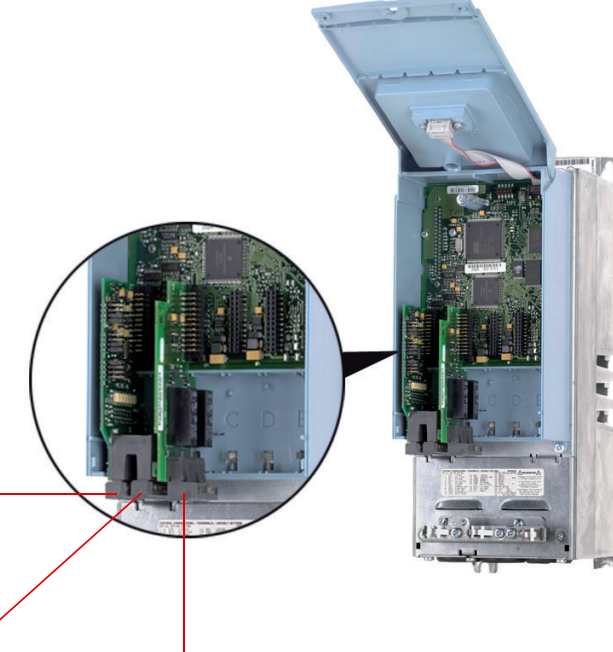

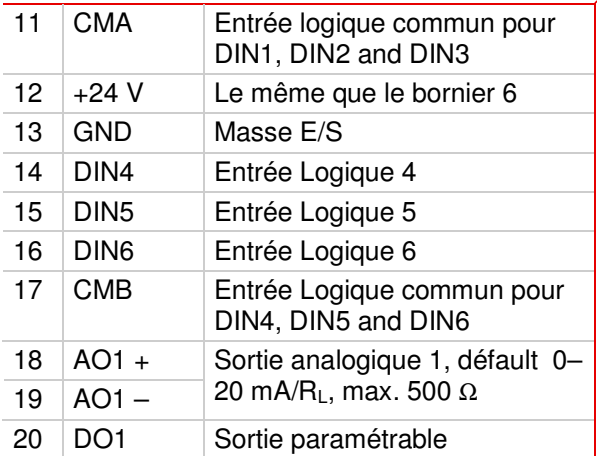

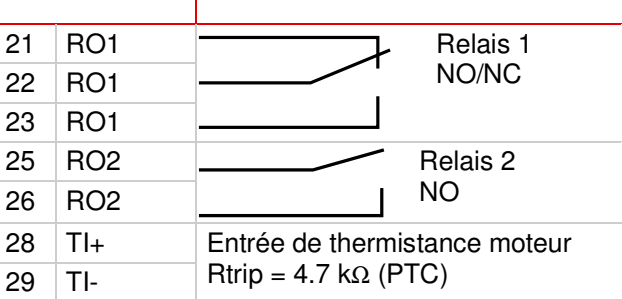

## **Fonctionnement du clavier du NXL HVAC**

### **Lecture de l'affichage**

#### **ON et OFF**

Indiquer si le lecteur est en marche. Quand RUN clignote, commande d'arrêt a été donné mais le est toujours en rotation.

**DIRECTION** Moteur actif direction visible: Avant et Arriére.

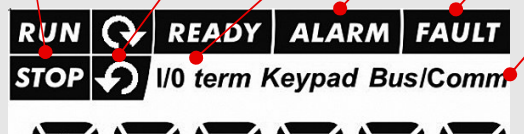

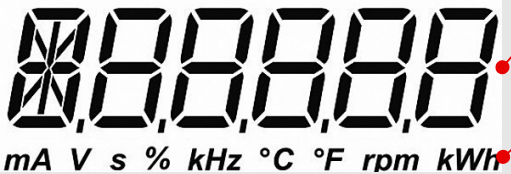

#### **READY**

S'allume lorsqu'il est alimenté par le secteur. En cas de faute, le symbole ne s'allumera pas

### **ALARM** .

S'allume lorsque le variateur fonctionne en dehors de certaines limites.

#### **FAULT**

Indique que les conditions d'exploitation dangereuses impose l'arrêt du variateur.

#### **CONTROL PLACE**

Indique le contrôle du variateur : keypad, I/O ou fieldbus.

#### **NUMERIC INDICATIONS**

Fournis l'information les valeurs et la localisation dans le menu.

#### **UNIT**

Unitée pour la valeur sur l'écran.

### **Boutons fonction du clavier**

#### **Gauche Haut + et Bas –** - Valider les pages dans les menus et sous menus - Dans le menu: retour - Edition de la valeur - Dans le mode paramétrage : bouger le curseur vers la gauche **DROIT** - Sortie du mode edition **Tip:** Rester appuyer pendant 3–5 s - Dans le menu : Avancer pour controller le changement - Dans le mode paramétrage: bouger le curseur  $KEYPAD \leftrightarrow$  Automatique vers la droite **START and STOP** Contrôle le moteur si le clavier est en mode actif. **Tip:** Maintenir appuyer pendant 5 s pour activer le mode START UP WIZARD **ENTER** - Validation des sélections - Annulation de l'historiques des défauts(2 – 3 s) STOP **RESET** Acquittement des défauts -<br>NTER **Note:** Le moteur doit redémarrer immédiatement après l'acquittement des défauts.

#### **Navigation dans le menu**

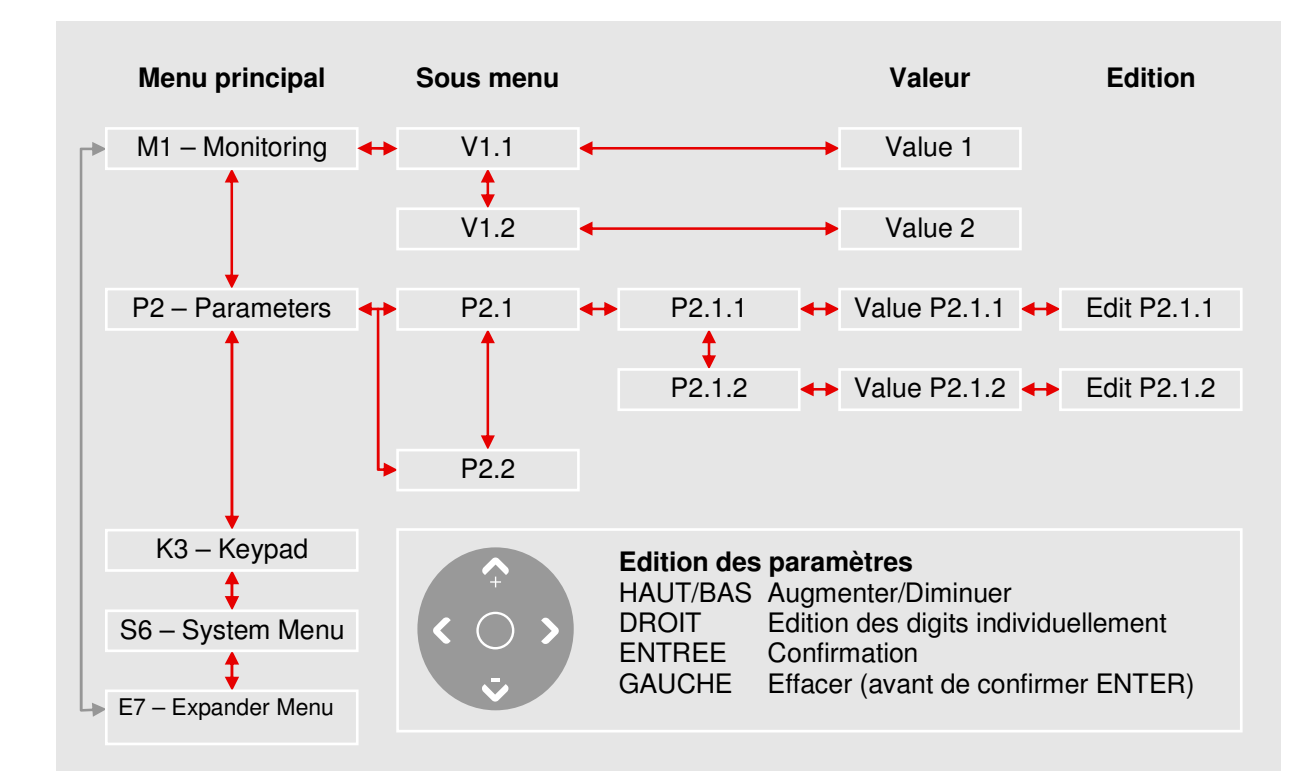

### **Désignation des valeurs (Menu M1)**

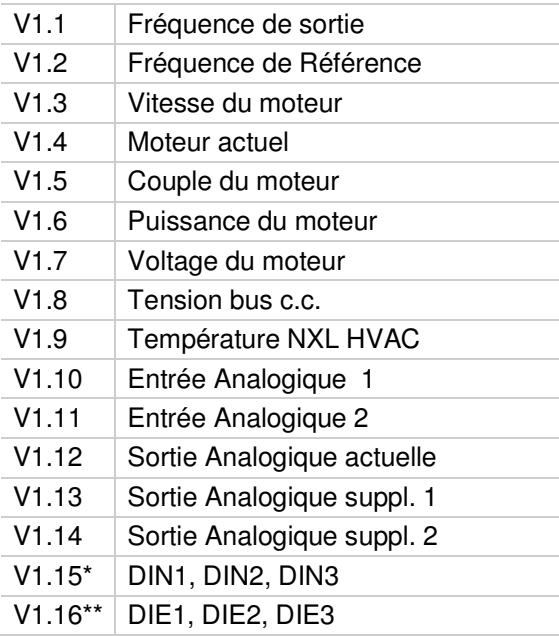

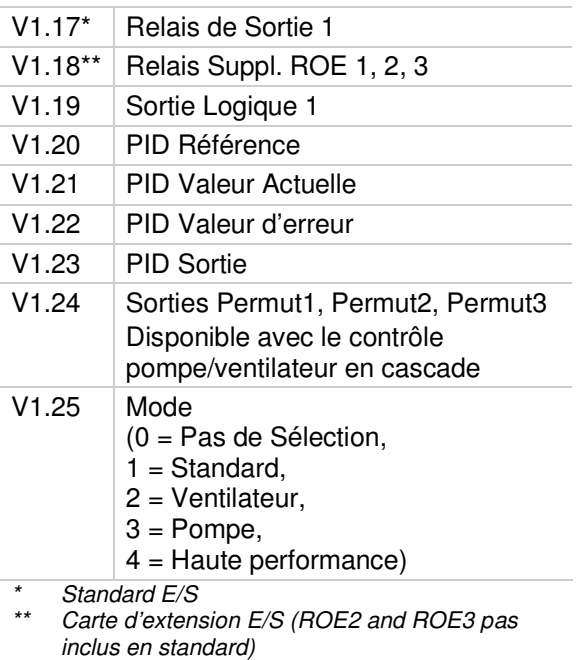

## **Contrôle Basique de la Vitesse NXL HVAC**

### **Ce Que Vous Devez Savoir**

#### **Données plaque firme du moteur**

- − Courant Nominale
- − Vitesse Nominale

#### **Paramétrage**

#### **Spécifications du signal de vitesse**

- − Type du signal type (V, mA)
- − Plage (0-10, 2-10, 0-20, 4-20)
- **1 Démarrage de l'assistant de mise en service Note: Démarrer l'assistant de mise en service réinitialise l'ensemble de tous les paramétrés sur les valeurs d'usine.**
	- Tenir enfoncé le bouton pendant 5 secondes
	- Sélectionner l'application **FAn** (Ventilateur) ou **PU** (Pompe) et confirmer avec ENTER
	- Sélectionner la vitesse de rotation du moteur et confirmer avec ENTER
	- Sélectionner le courant nominal et confirmer avec enter ENTER
	- Pour le signal 0-10V utilisez AI1 (Entrée Analogique 1)

#### **2 Paramétrage du signal de contrôle pour le signal de vitesse autre que 0 – 10 V**

- Pour les autres sélection la page intégrale des paramètres est nécessaire: P2.1.14 Paramètre Installateur Sélection = 0 (pas en fonctionnement)
- Pour le signal de vitesse 2 10 V utiliser Entrée Analogique 1 P2.2.6 All Plage de signal Sélection =  $4(2 - 10 \text{ V})$
- Pour le signal de vitesse  $4 20$  mA utiliser Entrée Analogique 2<br>P2.1.15.14 Référence E/S Sélection = 1 (Entrée A Sélection = 1 (Entrée Analogique 2)
- Pour le signal de vitesse 0 20 mA utiliser Entrée Analogique 2 P2.1.15.14 Référence E/S Sélection = 1 (Entrée Analogique 2) P2.2.12 EA2 Plage de signal  $Sélection = 1 (0 - 20 mA)$

#### **Test Manuel**

- **1 Tenir enfoncé la flèche gauche pendant 3 secondes Le contrôle se fait automatiquement via l'écran**
- **2 Utilisez les boutons du panneau opérateur pour contrôler la vitesse**
	- HAUT et BAS pour ajuster la vitesse
	- START et STOP pour le contrôle
- **3 Tenir enfoncé la flèche gauche pendant 3 secondes pour retourner au contrôle à distance (via E/S ou signal Bus)**

### **Liste des paramètres**

Ceci est la liste des groupes de paramètre les plus couramment utilisés : HVAC paramètres. Les valeurs par défaut sur la liste sont équivalentes aux valeurs lorsque VENTILATEUR ou POMPE ont été sélectionnées avec l'assistant de mise en service.

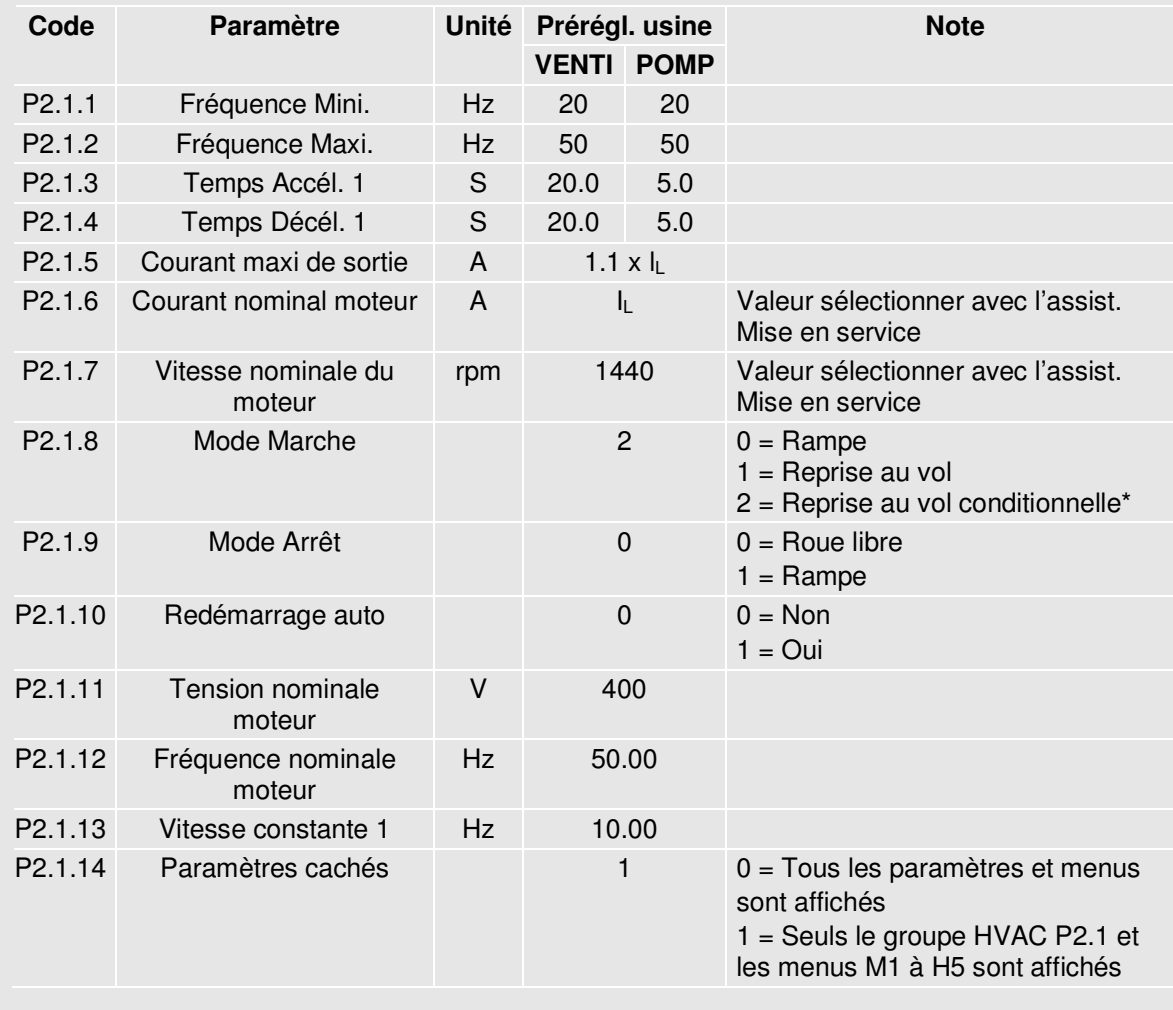

Mode de démarrage où la sortie fixe de commutation est activée, recommandés pour être utilisés avec toutes les applications de pompe et ventilateur.

## **NXL HVAC Contrôle PID**

### **Ce Que Vous Devez Savoir**

#### **Données plaque firme du moteur**

- − Courant Nominale
- − Vitesse Nominale

#### **Signal/spécifications sonde**

- − Type du signal type (V, mA)
- − Plage (0-10, 2-10, 0-20, 4-20)
- − Capteur supporté

### **Paramétrage**

- **2 Démarrage de l'assistant de mise en service Note: Démarrer l'assistant de mise en service réinitialise l'ensemble de tous les paramètres sur les valeurs d'usine.**
	- Tenir enfoncé STOP pendant 5 secondes
	- Sélectionner l'application **FAn** (Ventilateur) ou **PU** (Pompe) et confirmer avec ENTER
	- Sélectionner la vitesse nominale du moteur et confirmer avec ENTER
	- Sélectionner le courant nominal du moteur et confirmer avec ENTER

#### **3 Liste intégrale des paramètres**

• P2.1.14 Paramètre Installateur Sélection = 0 (pas en fonctionnement)

#### **4 Control Signal Settings**

- Pour un signal en volt des sondes, utiliser l'Entrée Analogique 1 (AI1)
	- 0 10 V par défaut (pas de paramètres nécessaires) 2 – 10 V P2.2.6 AI1 plage de signal Sélectionner 4
- Pour un signal en milliampère, utiliser l'Entrée Analogique 2 (AI2) 4 – 20 mA par défaut (pas de paramètres nécessaires)
	- 0 20 mA P2.2.12 AI2 plage de signal Sélectionner 1

#### **5 PID**

• Paramètres PID

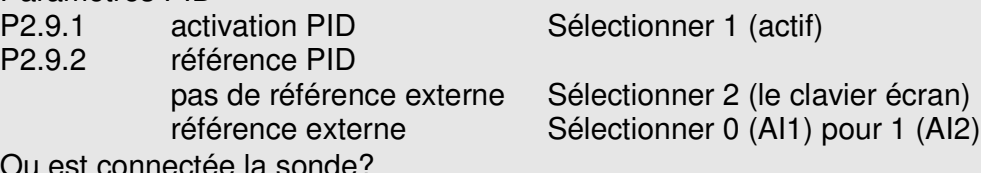

- Ou est connectée la sonde?
	- P2.9.3 Valeur actuelle en entrée Sélectionner 0 (AI1) pour 1 (AI2)
- Référence PID (point de consigne)

#### **Note: Uniquement applicable si aucune référence extérieure est utilisée depuis un régulateur!**

P3.5 Valeur de référence du PID (Point de consigne en pourcentage)  $% = ((point de cons. – mini) / place) \times 100 Par exemple: Le point de cons. est$ 3.2 bar, la plage de mesure est 0 – 5 bar. 3.2 divisé par by 5 donne 0.64; la valeur à sélectionner dans le paramètre P3.5 est alors 64.

**Note:**Seulement une fonction par entrée. S'il est nécessaire de changer l'entrée mA en entrée V, vis et versa, voir les instructions dans le guide utilisateur des NXL HVAC. Téléchargeable sur le lien : **http://inverter.ecc.emea.honeywell.com**

### **Test Manuel**

- **1 Tenir enfoncé la flèche gauche pendant 3 secondes Le contrôle se fait automatiquement via l'écran opérateur**
- **2 Utilisez les boutons du panneau opérateur pour contrôler la vitesse**
	- HAUT et BAS pour aiuster la vitesse
	- START et STOP pour le contrôle
- **3 Tenir enfoncé la flèche gauche pendant 3 secondes pour retourner au contrôle à distance (via E/S ou signal Bus)**

### **Liste paramètres**

Cette liste est la liste des paramètres les plus communément utilisés dans le groupe HVAC paramètres. Les valeurs par défaut dans cette liste sont équivalentes aux valeurs sélectionner par l'assistant au démarrage si ce dernier à travail sur des applications Ventilateur ou Pompe.

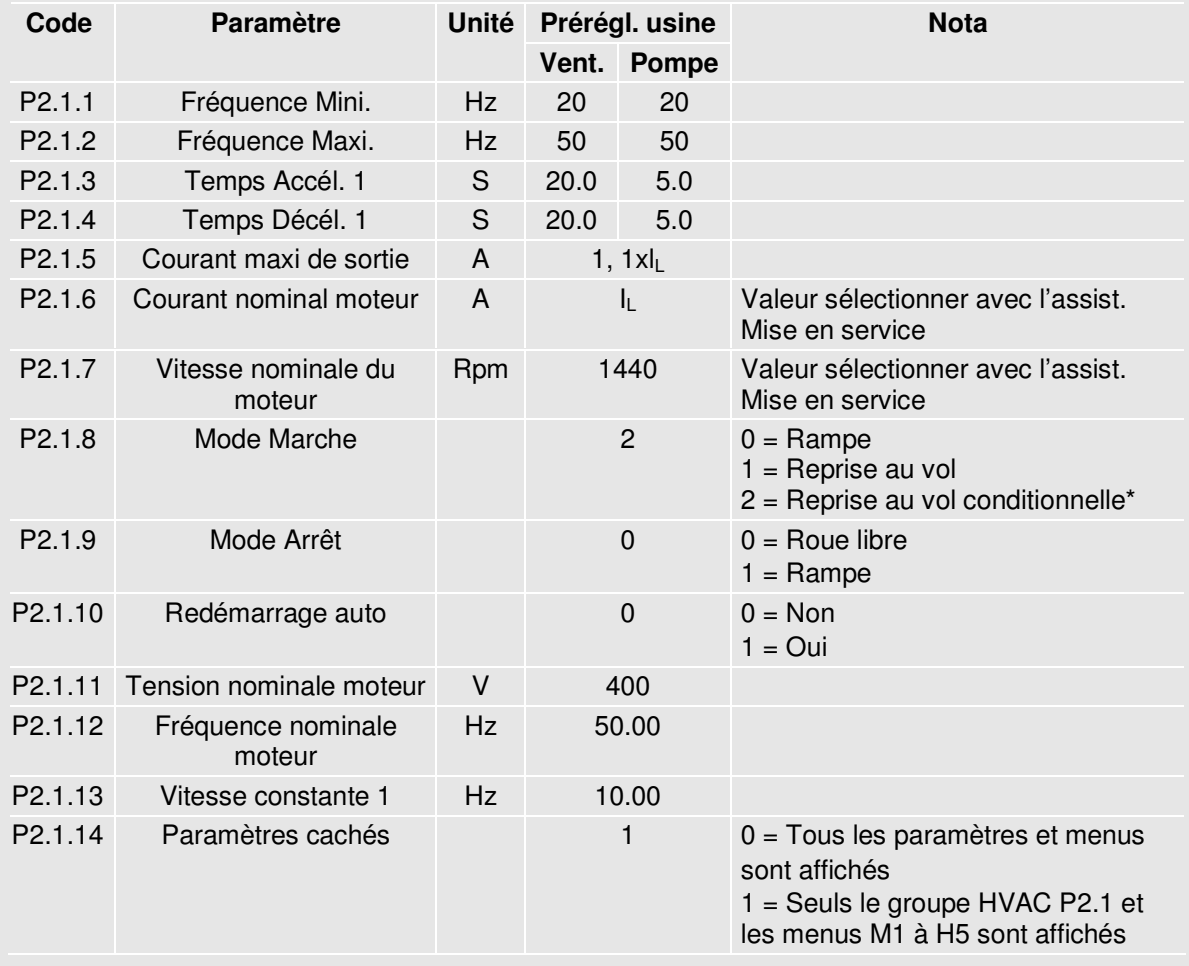

Mode démarrage quand les sorties contact en étoiles sont actives.

## **Fonctionnement du clavier écran NXS**

### **Affichage de l'écran**

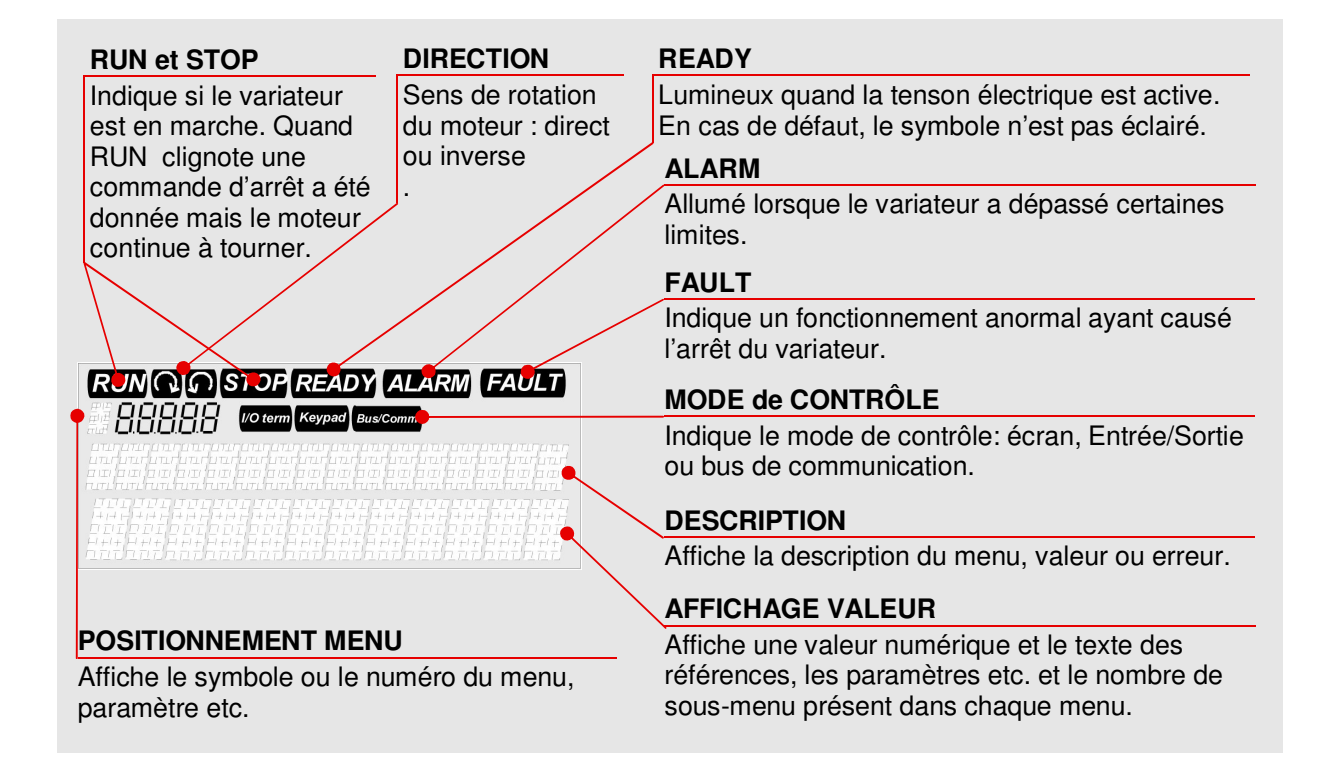

### **Boutons Poussoirs du clavier écran**

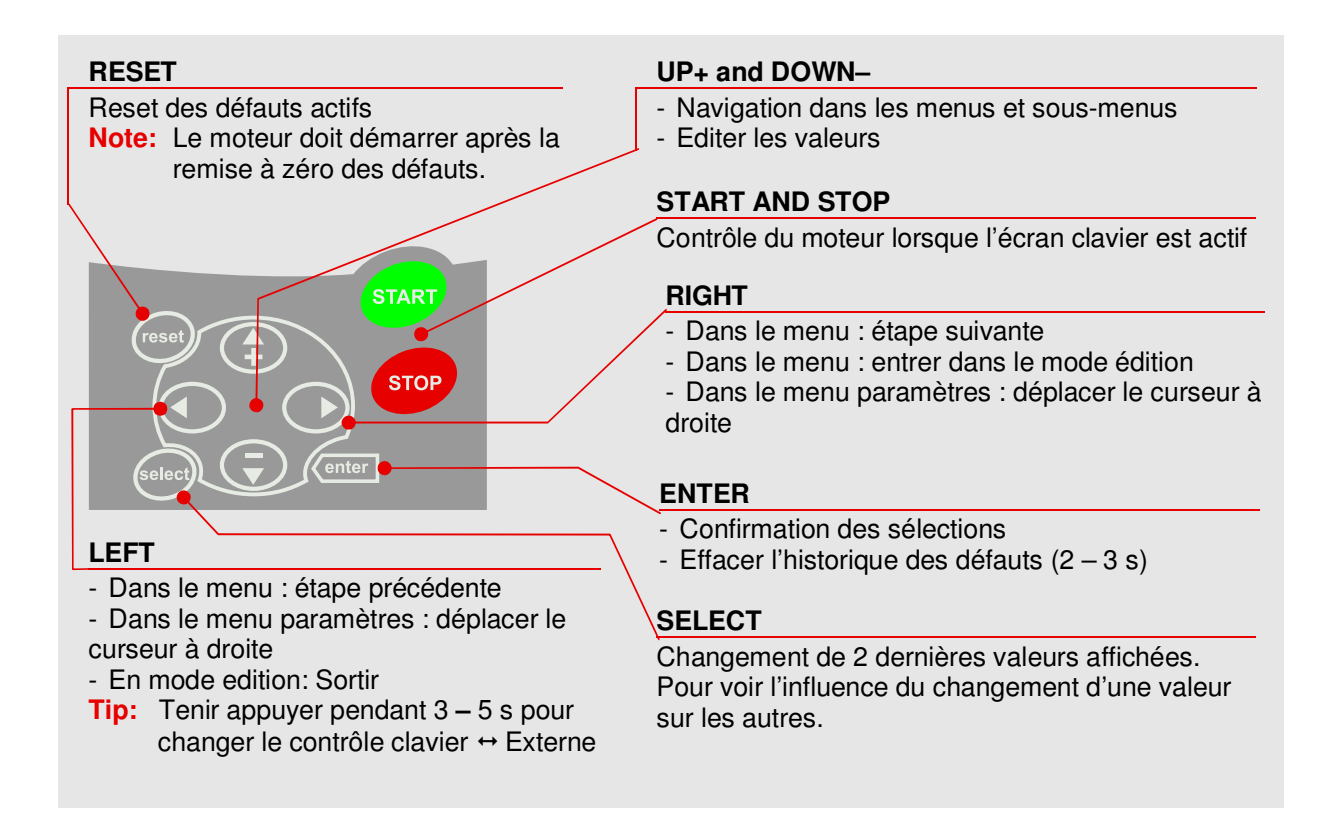

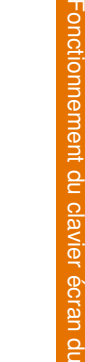

N X S

### **Arborescence des Menus**

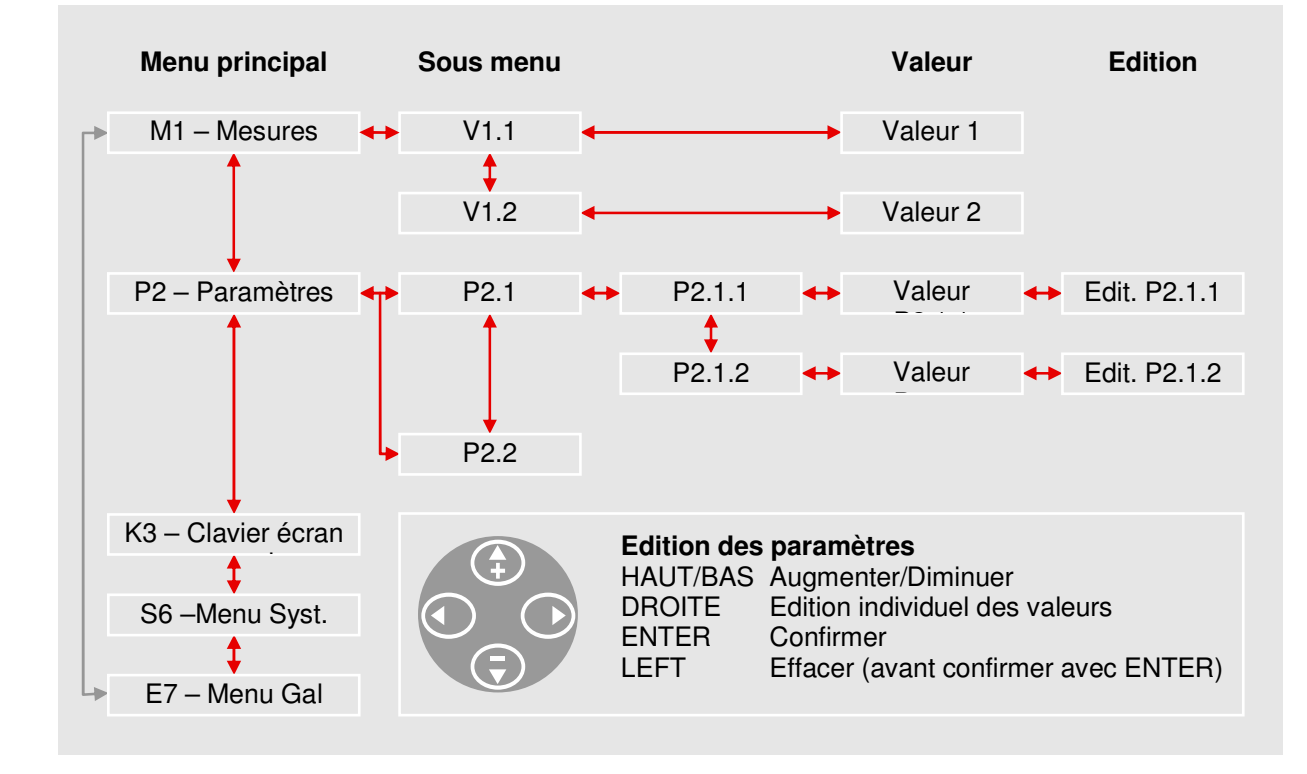

### **Valeurs de Mesures (Menu M1)**

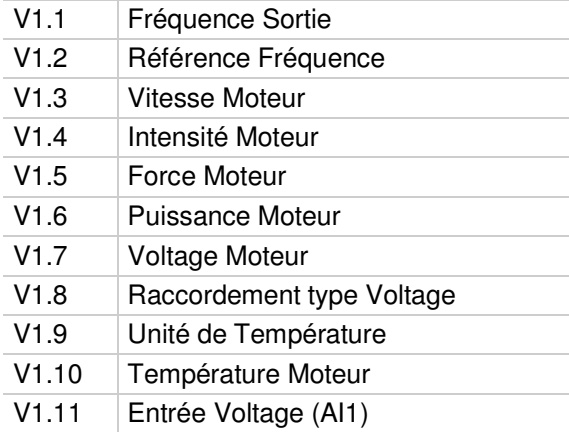

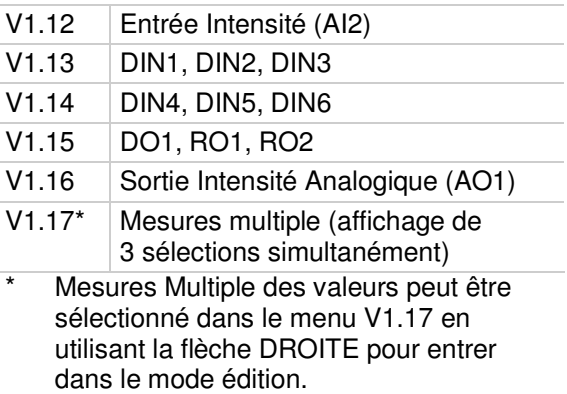

## **Contrôle Basique de la Vitesse NXS**

### **Ce que vous avez besoin de savoir**

#### **Plaque firme du moteur** − Intensité Nominale

#### **Spécifications du signal de vitesse**

- − Type du Signal type (V, mA)
- − Plage (0-10, 2-10, 0-20, 4-20)

− Vitesse Nominale − Voltage Nominal, etc.

### **Paramétrage**

#### **1 Démarrer de l'assistant à la mise en service**

Activé automatiquement lors de la première mise en service. Pour redémarrer l'assistant, sélectionner *P6.5.3 Assistant de mise en service* à Oui et retourner au menu principal.

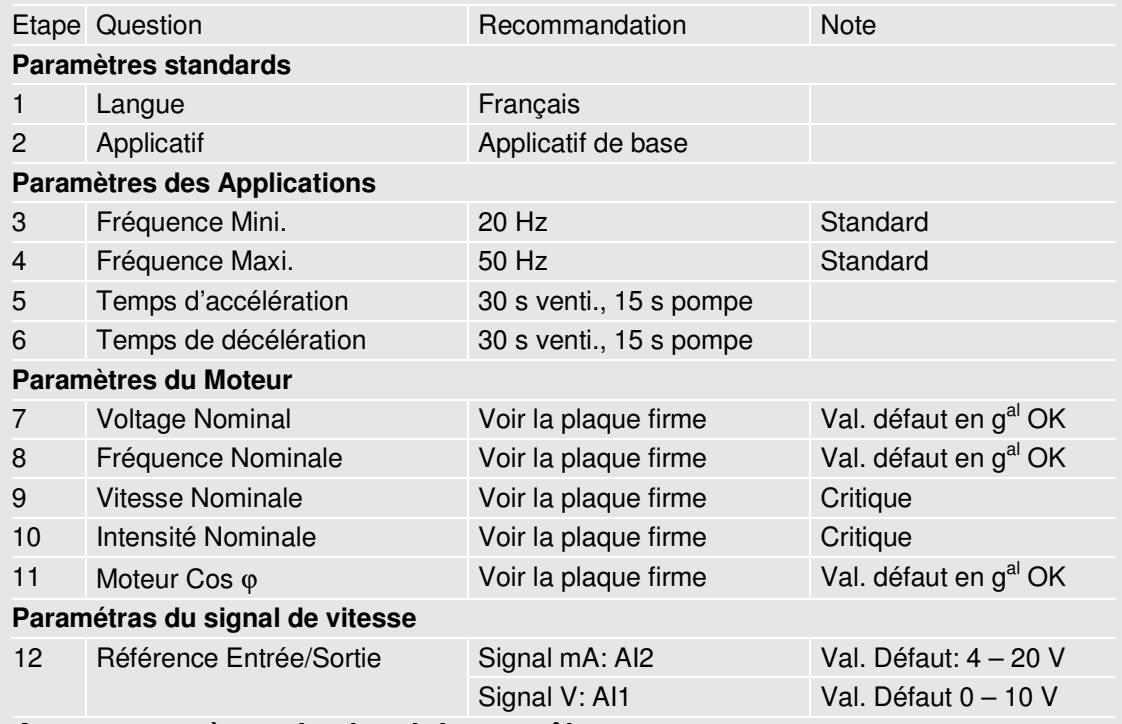

#### **2 Autres paramètres du signal de contrôle**

P2.15 Décalage de référence Intensité Sélect. "No offset, 0 – 20 mA"

# **3 Fonction Démarrage**

P2.11 Fonction Démarrage Sélect. "CondFlyStart"

Le mode démarrage ou le changement de niveau est actif. Fonction recommandée lors d'une utilisation des fonctions ventilateurs et pompes.

### **Fonctions Entrée / Sortie**

Seule DIN3 est programmable en application standard. Si d'autres fonctionnalités sont nécessaires, changez d'application standard depuis le menu système (S6.2 Sélection Application).

> const.1 const.2

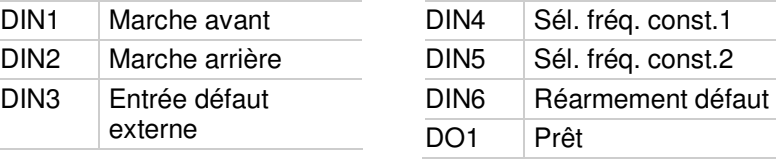

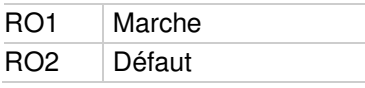

### **Test Manuel**

- **1 Tenir enfoncé la flèche gauche pendant 3 secondes Le contrôle se fait automatiquement via l'écran opérateur**
- **2 Utilisez les boutons du panneau opérateur pour contrôler la vitesse**
	- HAUT et BAS pour ajuster la vitesse
	- START et STOP pour le contrôle
- **3 Tenir enfoncé la flèche gauche pendant 3 secondes pour retourner au contrôle à distance (via E/S ou signal Bus)**

### **Liste des Paramètres**

Ceci est la liste des paramètres de base, c'est le suel groupe visible lorsque l'application standard est sélectionnée (En plus de l'écran clavier et du menu système, qui sont toujours visibles).

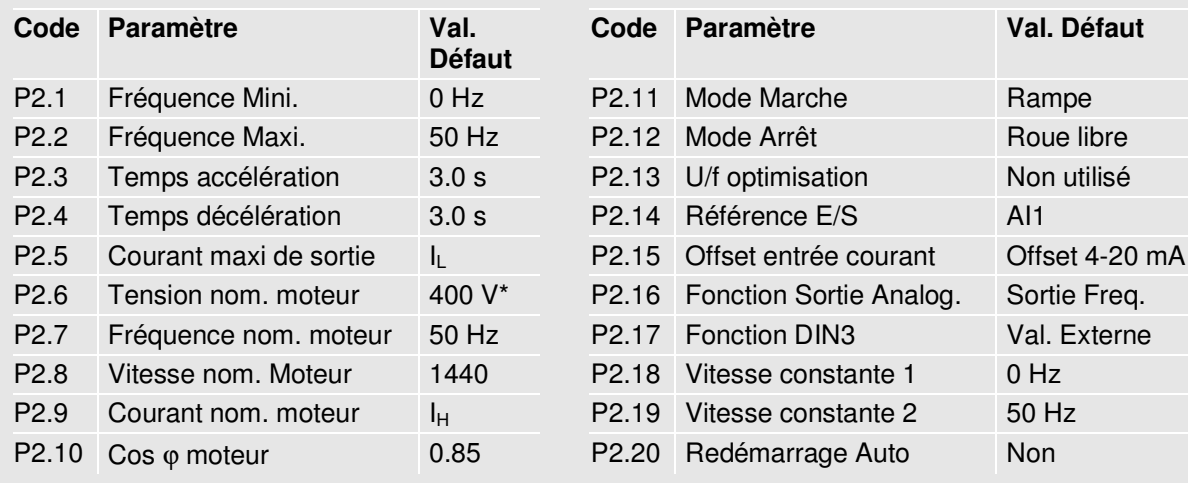

Dans la série 230 V le voltage nominal est 230 V / idem pour la série 690 V.

## **BOUCLE PID NXS**

### **Ce que vous avez besoin de savoir**

#### **Plaque firme du Moteur**

- − Intensité Nominale
- − Vitesse nominale

#### **Signal/spécifications sonde**

- − Type du signal (V, mA)
- − Plage (0-10, 2-10, 0-20, 4-20)
- − Sensibilité sonde

### **Paramétrage**

#### **1 Démarrer de l'assistant à la mise en service**

Activé automatiquement lors de la première mise en service. Pour redémarrer l'assitant, sélectionner *P6.5.3 Assistant de mise en service* à Oui et retourner au menu principal.

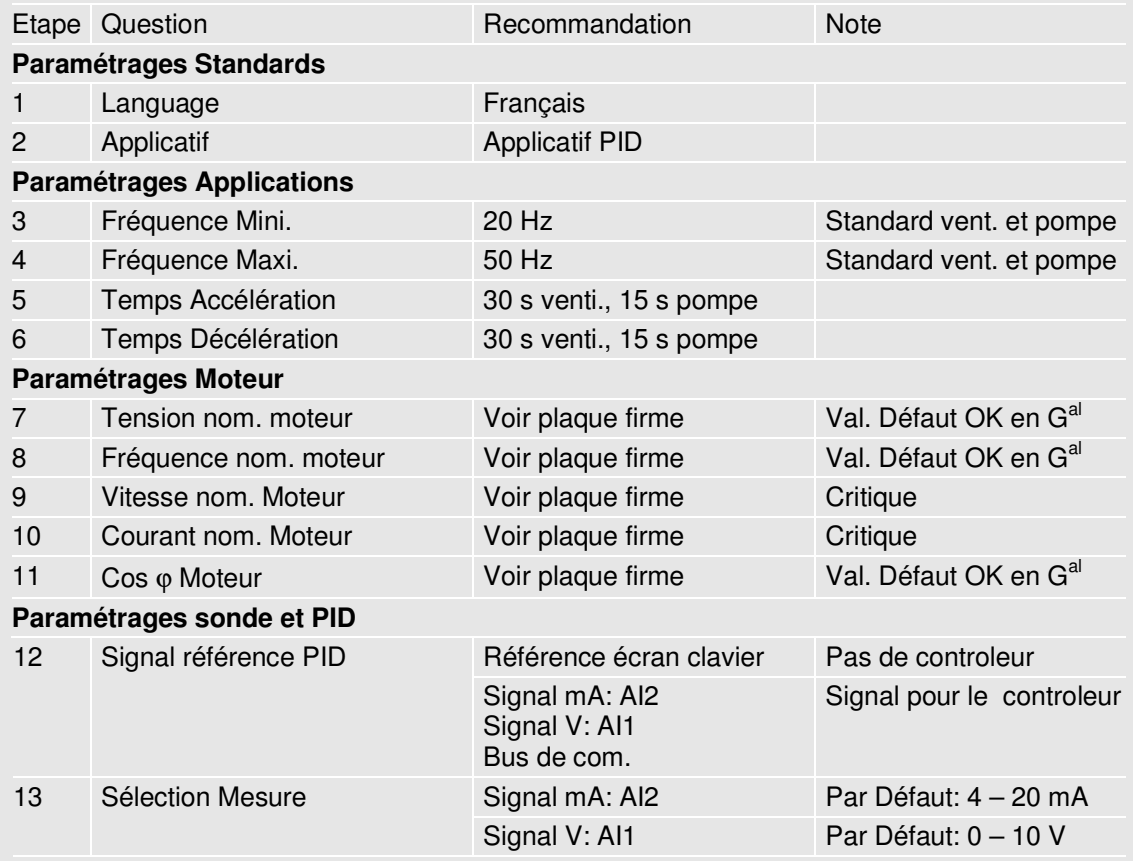

#### **2 Autres paramétrages du signal de contrôle**

2 – 10 V: changez la valeur de *P2.2.16 AI1 : échelle* du signal: 20 – 100 % 0 – 20 mA: changez la valeur de *P2.2.22 AI2 : échelle* du signal: 0 – 20 mA

**3 Référence PID référence depuis le clavier écran (si il n'y a pas de signal extérieur de référence)**

R3.4 Valeur de référence du PID (Valeur du point de consigne en pourcentage) % = ((point de consigne – minimum) / plage)  $\times$  100

Par exemple: Le point de consigne est 3.2 bar, la plage de réglage est 0 – 5 bar. 3.2 divisé par 5 soit 0.64; la valeur a sélectionné P3.5 est 64.

#### **4 Fonction Start** Paramétrage P2.4.6 de la fonction Start "CondFlyStart" (reprise en vol) Le mode de démarrage où Tripless Changement de sortie est activé. Fonction recommandée en particulier dans les applications pompe et ventilateur.

**Note: Une seule fonction par entrée. Si il est nécessaire de changer le signal mA par V ou vis versaI, merci de vous référer au manuel de l'utilisateur NX.**

## **Fonction Entrée et Sortie**

Toutes le s entrées et sorties sont programmables. Voici les valeurs par défaut:

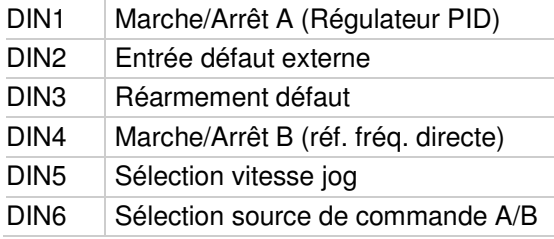

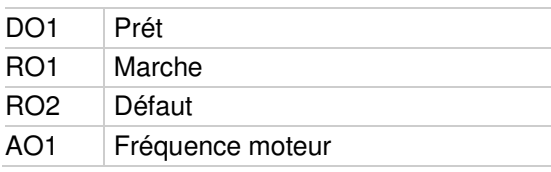

### **Test Manuel**

- **1 Tenir enfoncé la flèche gauche pendant 3 secondes Le contrôle se fait automatiquement via l'écran opérateur**
- **2 Utilisez les boutons du panneau opérateur pour contrôler la vitesse**
	- HAUT et BAS pour ajuster la vitesse
	- START et STOP pour le contrôle
- **3 Tenir enfoncé la flèche gauche pendant 3 secondes pour retourner au contrôle à distance (via E/S ou signal Bus)**

### **Menu paramètres**

Voici la liste des paramètres disponibles dans l'application PID.

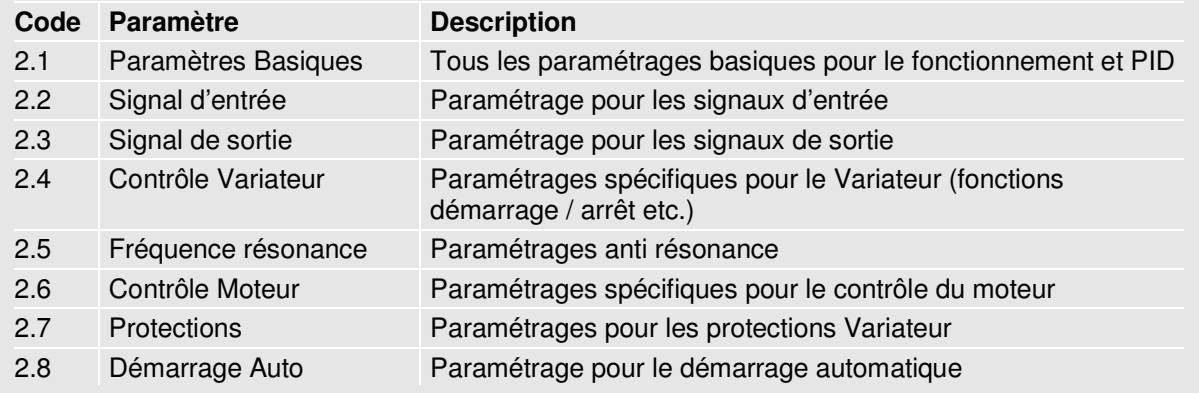

## **Localisation des défauts**

Par convention, le code des défauts et les actions logiques sont tous similaires au niveau des variateurs de fréquence Honeywell de type NX. Le tableau suivant est donc applicable pour l'ensemble des variateurs NXS et NXL HVAC.

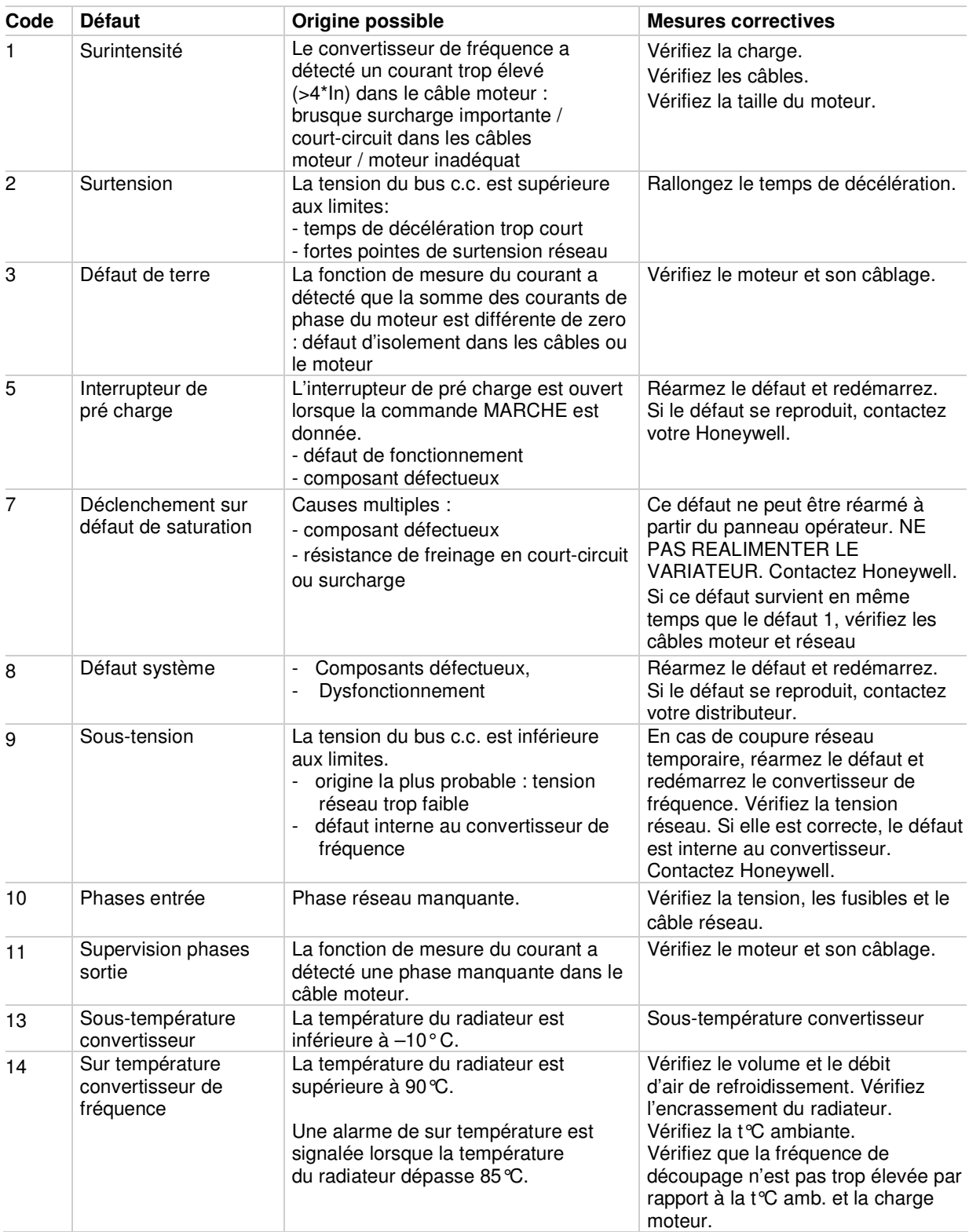

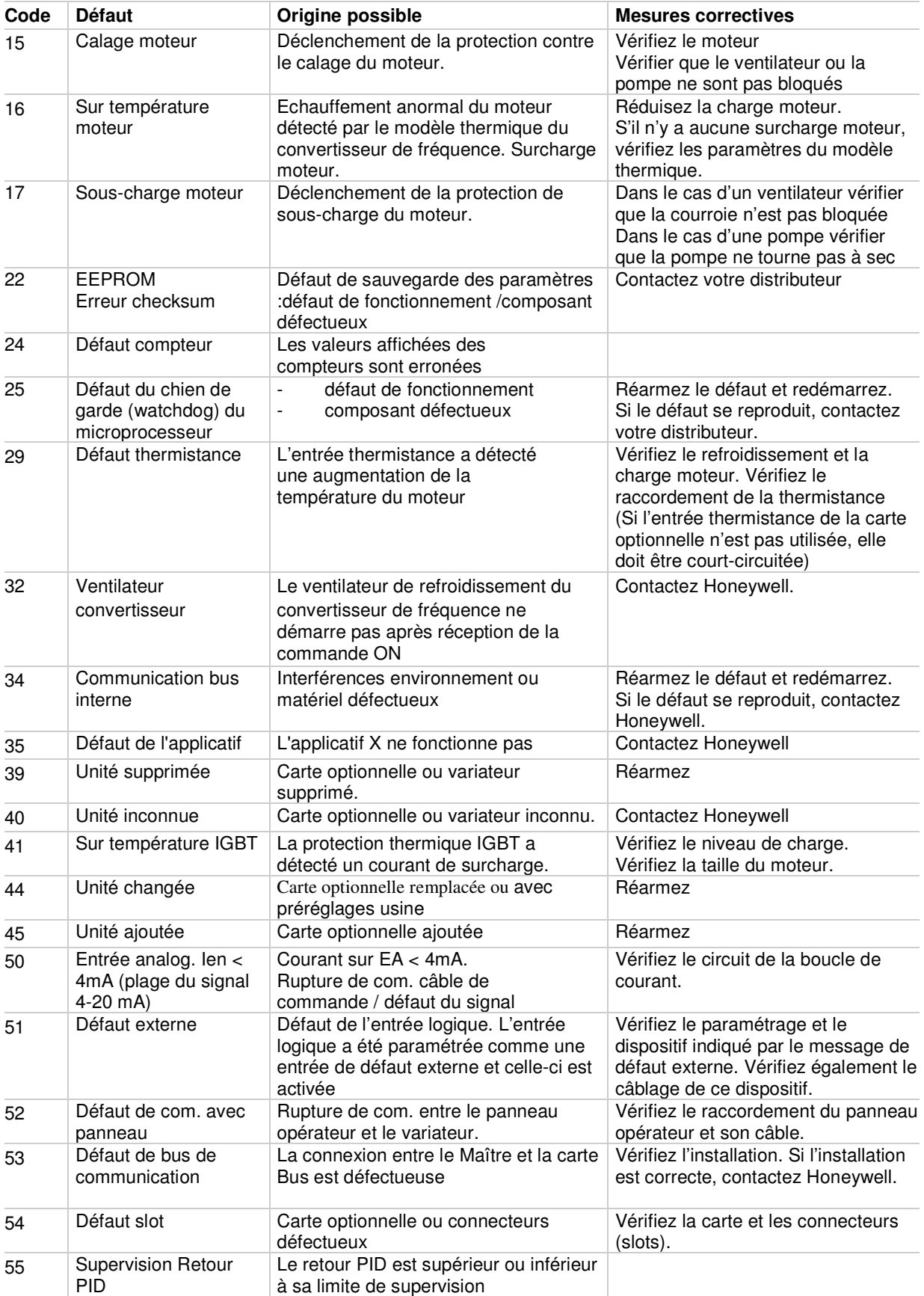

**Find out more** For more information on Honeywell's frequency converters and other Honeywell products, visit us online at http://ecc.emea.honeywell.com

**Automation and Control Solutions** Honeywell GmbH Böblinger Straße 17 71101 Schönaich Telephone (49) 7031 637 01 Telefax (49) 7073 637 493 www.honeywell.com

FR2B-0338GE51 R0410 April 2010 © 2010 Honeywell International Inc.

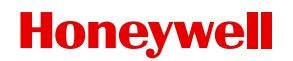